# Fehlerbehebung bei dynamischen SD-WAN-On-Demand-Tunneln

# Inhalt

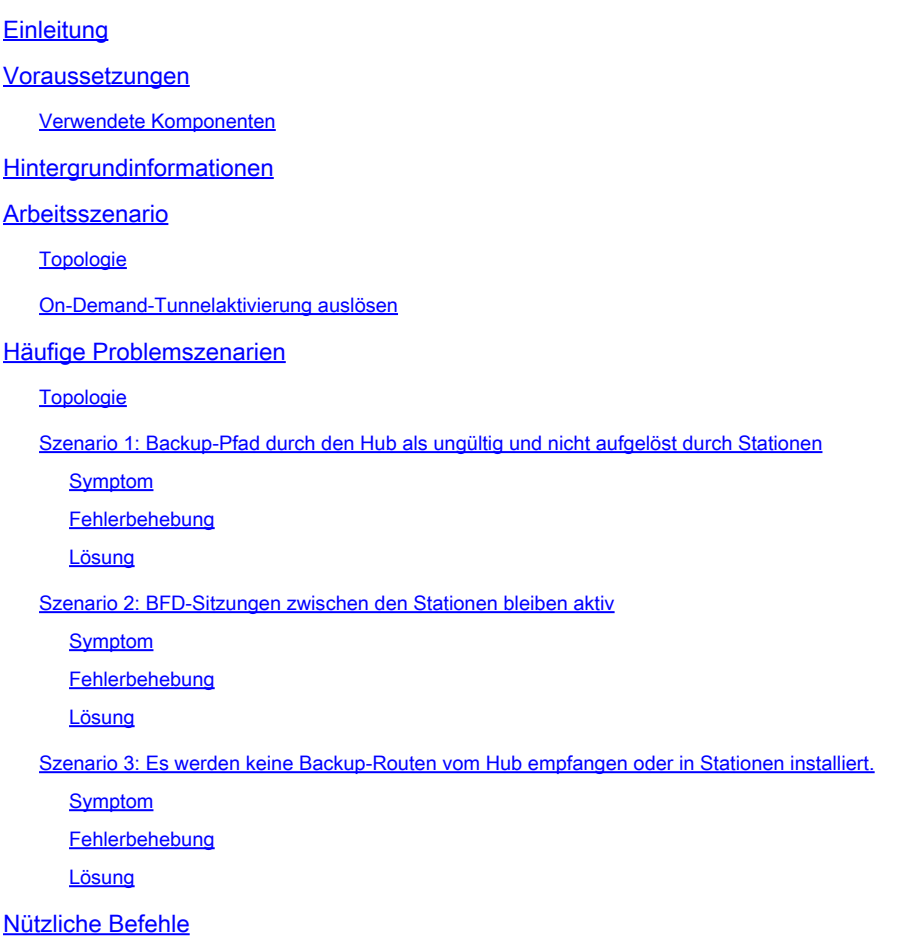

# **Einleitung**

Dieses Dokument beschreibt die Befehle zur Fehlerbehebung, die bei der Konfiguration oder Prüfung eines Problems im Zusammenhang mit dynamischen SD-WAN-On-Demand-Tunneln verwendet werden können.

# Voraussetzungen

Verwendete Komponenten

Das vorliegende Dokument basiert auf den folgenden Konfigurationsreferenzen sowie den Software- und Hardwareversionen:

• vManage, Version 20.9.3

- Edge Router ISR4K Version 17.9.3
- Alle Geräte wurden für die Einrichtung dynamischer On-Demand-Tunnel konfiguriert, die in der offiziellen Dokumentation aufgeführt sind.

Die Informationen in diesem Dokument beziehen sich auf Geräte in einer speziell eingerichteten Testumgebung. Alle Geräte, die in diesem Dokument benutzt wurden, begannen mit einer gelöschten (Nichterfüllungs) Konfiguration. Wenn Ihr Netzwerk in Betrieb ist, stellen Sie sicher, dass Sie die möglichen Auswirkungen aller Befehle kennen.

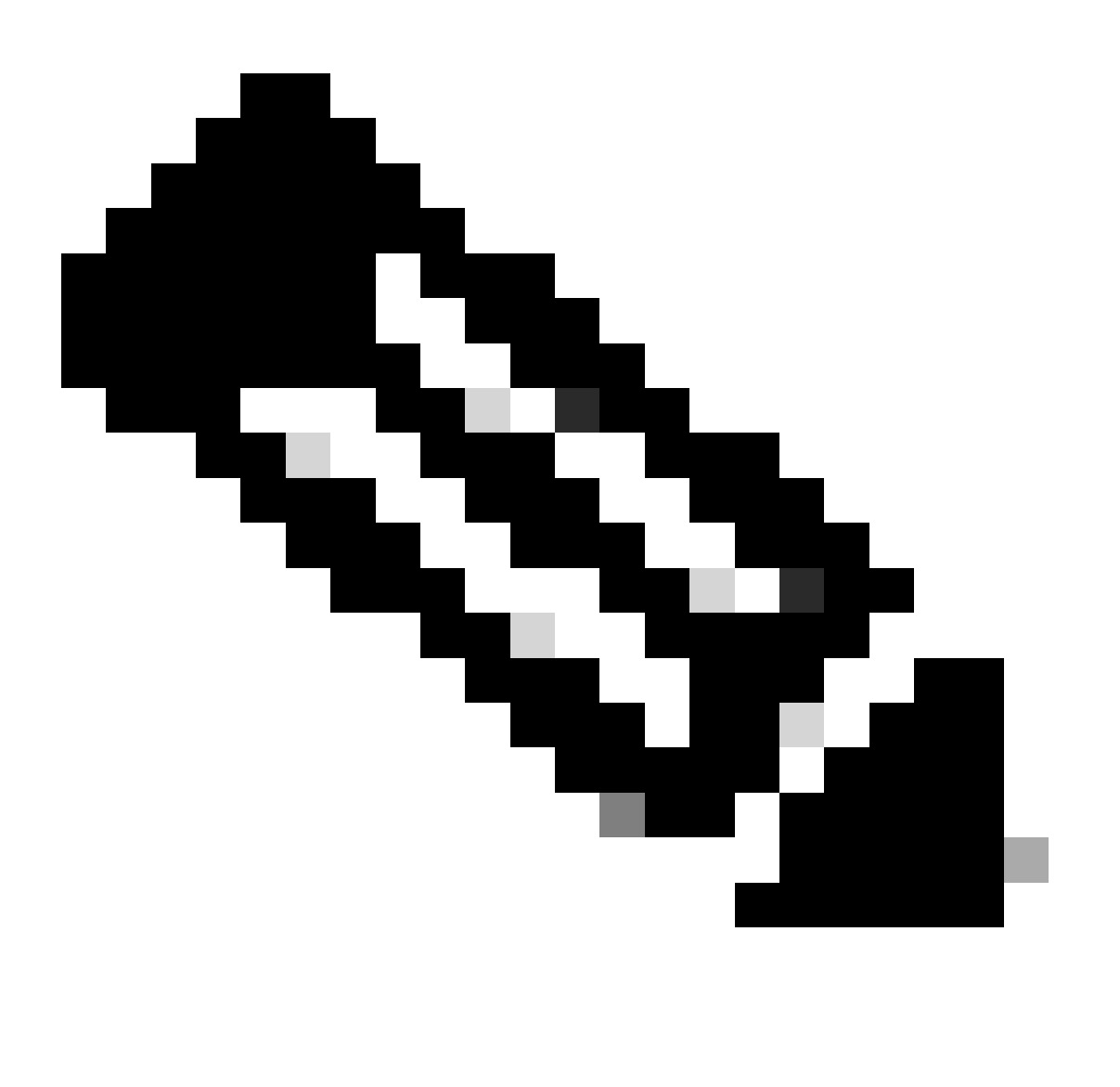

Hinweis: Informationen zur Konfiguration [dynamischer On-Demand-Tunnel](https://www.cisco.com/c/en/us/td/docs/routers/sdwan/configuration/system-interface/ios-xe-17/systems-interfaces-book-xe-sdwan/m-dynamic-on-demand-tunnels.html) finden Sie in diesem Dokument.

# Hintergrundinformationen

Cisco SD-WAN unterstützt dynamische On-Demand-Tunnel zwischen zwei beliebigen Cisco SD-WAN-Spoke-Geräten. Diese Tunnel werden nur dann eingerichtet, wenn Datenverkehr zwischen den beiden Geräten vorhanden ist, der die Bandbreitennutzung und die Geräteleistung optimiert.

# Arbeitsszenario

# Topologie

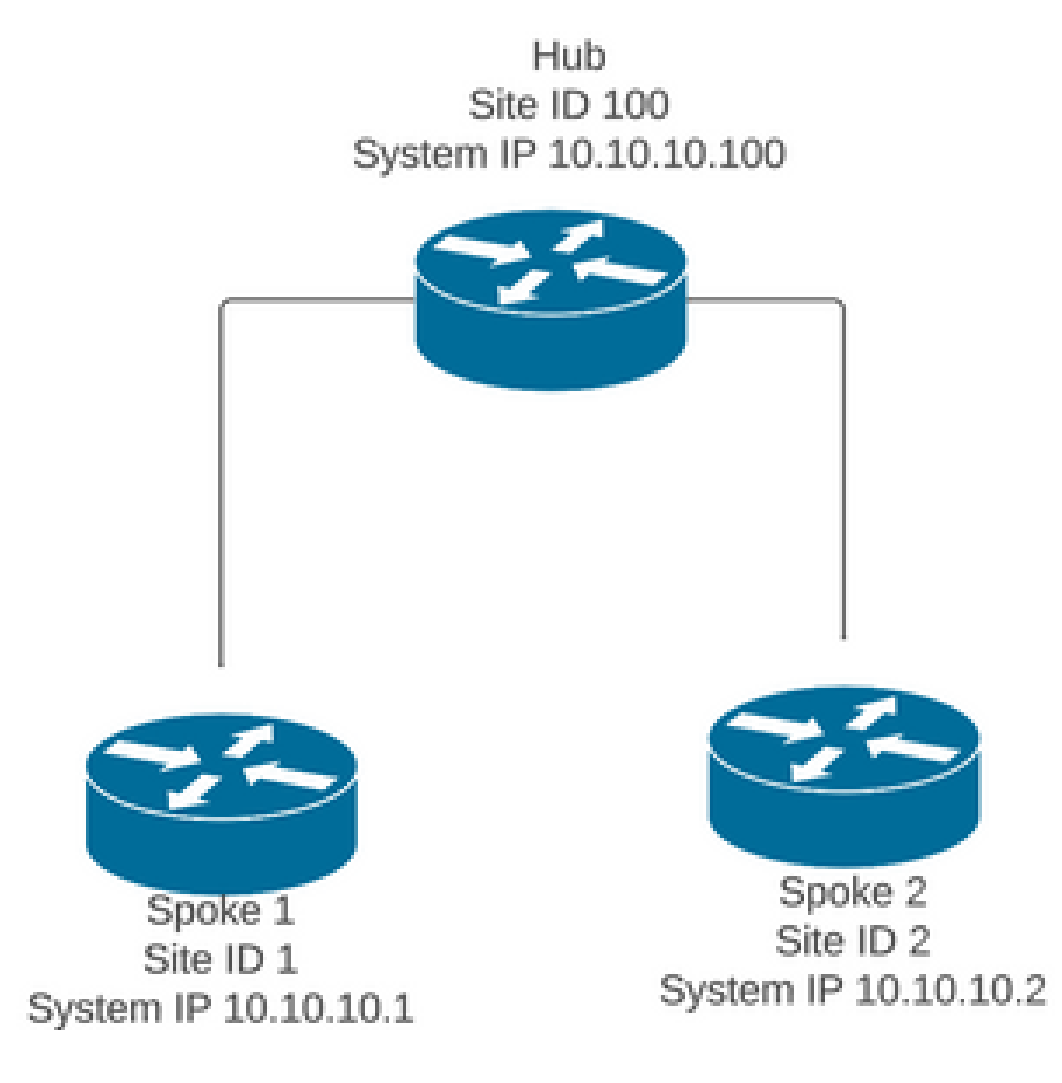

In einem normalen Betriebsszenario gelten folgende Triggerbedingungen für On-Demand-Tunnel:

- BFD-Sitzungen zwischen Stationen können nicht eingerichtet werden oder erscheinen wie unten in den sdwan bfd-Sitzungen
- BFD-Sitzungen können ausgelöst werden, wenn zwischen den Endpunkten Datenverkehr gesendet wird.
- Grundlegende <u>dynamische On-Demand-Tunnelkonfigurationen</u> müssen festgelegt und bestätigt werden.

On-Demand-Tunnelaktivierung auslösen

BFD-Sitzungen zwischen Stationen sind anfänglich nicht aktiv, nur Sitzungen von Stationen •zu Hub sind aktiv, und der On-Demand-Systemstatus kann sowohl in den Stationen als auch in der OMP-Tabelle als inaktiv angesehen werden. Die Backup-Route vom Hub wird als C,I,R festgelegt, während die Route von Stationen 2 als I,U,IA festgelegt wird.

#### <#root>

**Spoke 1#show sdwan bfd sessions**

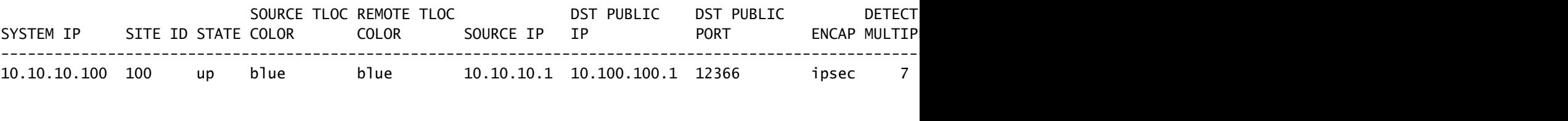

**Spoke 1#show sdwan system on-demand remote-system**

---------------------------------------------------------------------------

SITE-ID SYSTEM-IP

#### **ON-DEMAND STATUS**

IDLE-TIMEOUT-EXPIRY(sec)

2 10.10.10.2

 **yes inactive**

-

**Spoke 1#show sdwan omp routes vpn 10 10.2.2.2/32**

Generating output, this might take time, please wait ... Code: C -> chosen I -> installed Red -> redistributed Rej -> rejected L -> looped R -> resolved S -> stale Ext -> extranet Inv -> invalid Stg -> staged IA -> On-demand inactive U -> TLOC unresolved BR-R -> border-router reoriginated TGW-R -> transport-gateway reoriginated

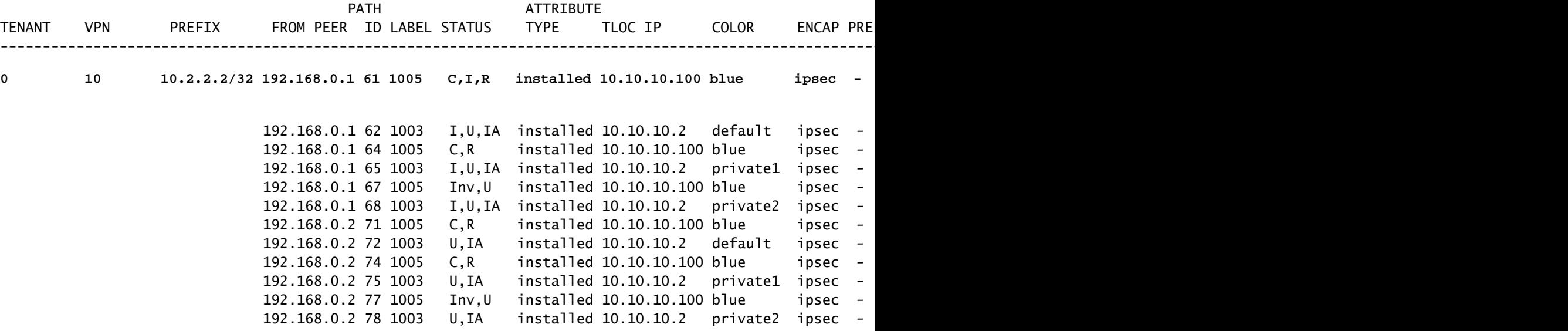

#### **Spoke 2#show sdwan bfd sessions**

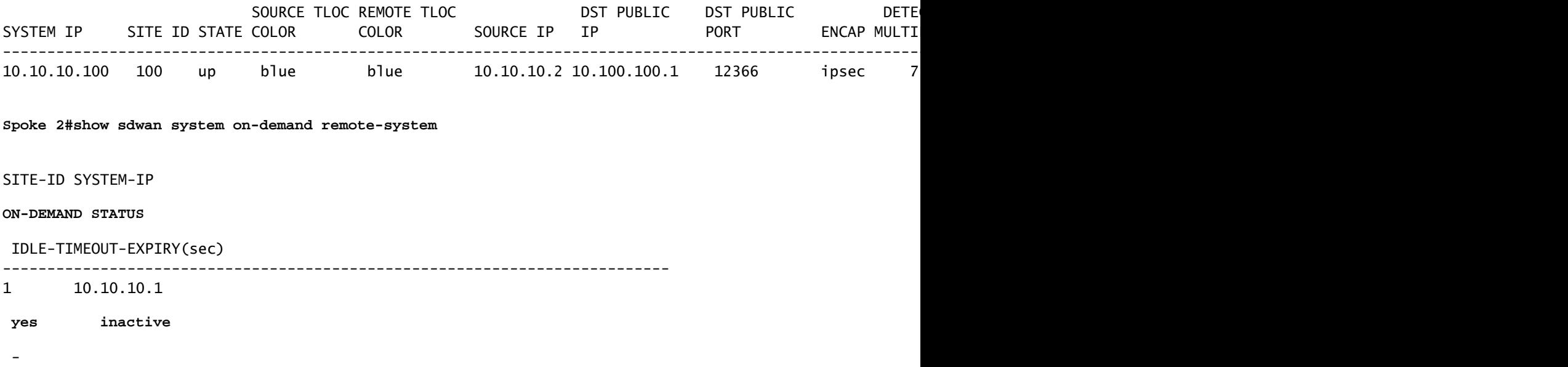

• Zur Aktivierung eines On-Demand-Tunnels ist Datenverkehr von Interesse erforderlich. In diesem Beispiel wird ICMP-Datenverkehr verwendet. Nach dem Senden des Datenverkehrs ändert sich der Status des Remote-Systems auf Anforderung von Status inaktiv zu Status aktiv an beiden Enden, und Änderungen des Ziel-Präfixes in der OMP-Tabelle ändern sich von einem C,I,R-Status vom Hub zu einem C,I,R-Status von Spoke 2.

#### <#root>

**Spoke 1#show sdwan bfd sessions**

```
Spoke 1#ping vrf 10 10.2.2.2 re 20
Type escape sequence to abort.
Sending 20, 100-byte ICMP Echos to 10.2.2.2, timeout is 2 seconds:
!!!!!!!!!!!!!!!!!!!!
Success rate is 100 percent (20/20), round-trip min/avg/max = 1/3/31 ms
Spoke 1#show sdwan system on-demand remote-system
SITE-ID SYSTEM-IP
ON-DEMAND STATUS
 IDLE-TIMEOUT-EXPIRY(sec)
      ---------------------------------------------------------------------------
2 10.10.10.2
 yes active
  56
```
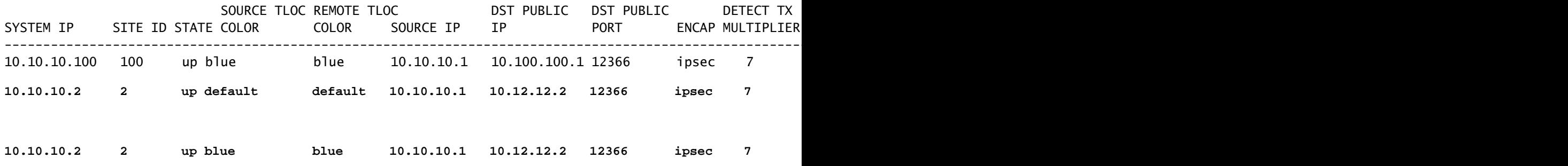

**Spoke 1#**

**show sdwan omp routes vpn 10 10.2.2.2/32**

Generating output, this might take time, please wait ... Code: C -> chosen I -> installed Red -> redistributed Rej -> rejected L -> looped R -> resolved S -> stale Ext -> extranet Inv -> invalid Stg -> staged IA -> On-demand inactive U -> TLOC unresolved BR-R -> border-router reoriginated TGW-R -> transport-gateway reoriginated

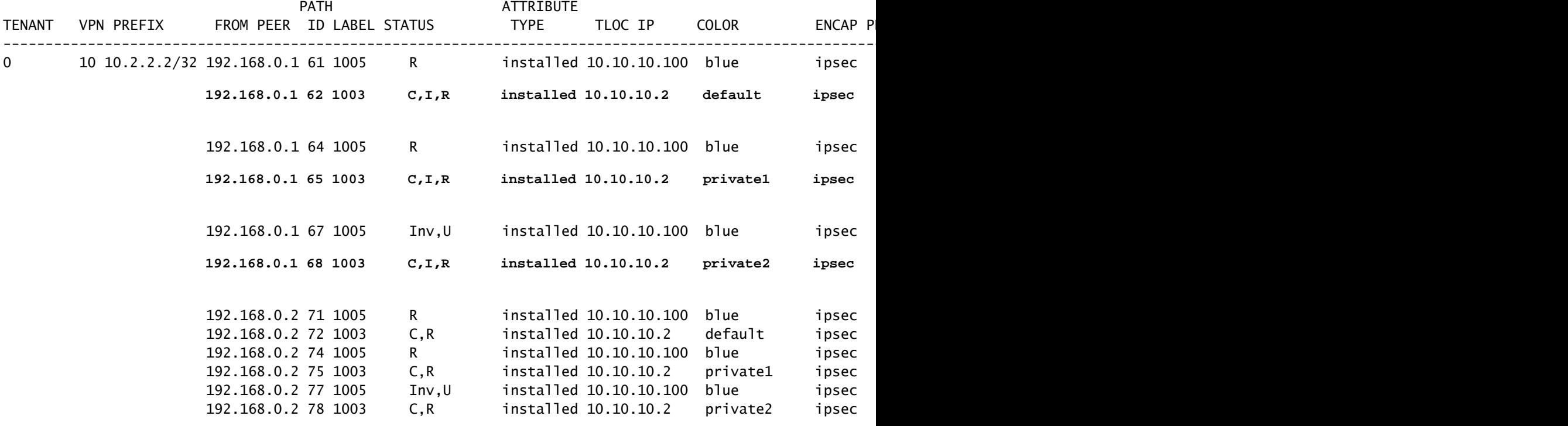

SITE-ID SYSTEM-IP

**ON-DEMAND STATUS**

IDLE-TIMEOUT-EXPIRY(sec)

---------------------------------------------------------------------------

1 10.10.10.1

 **yes active**

53

**Spoke 2#show sdwan bfd sessions** 

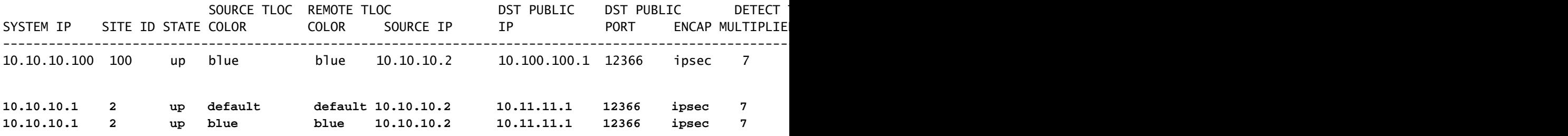

Nachdem der Datenverkehr gestoppt wurde und das Leerlaufzeitlimit überschritten wurde, • werden BFD-Sitzungen zwischen Stationen unterbrochen, und der On-Demand-Status kehrt zu "inaktiv" zurück und leitet den Backup-Routenstatus vom Hub in der OMP-Tabelle auf "C,I,R" zurück.

#### <#root>

**Spoke 1#show sdwan bfd sessions**

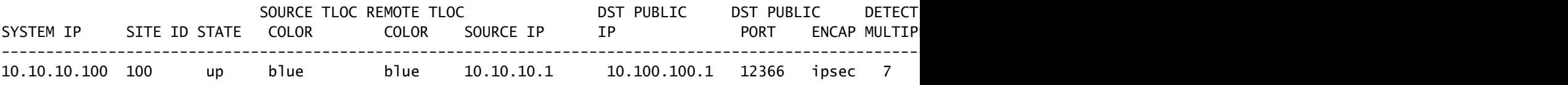

**Spoke 1#show sdwan system on-demand remote-system**

```
SITE-ID SYSTEM-IP
```
#### **ON-DEMAND STATUS**

 IDLE-TIMEOUT-EXPIRY(sec) ---------------------------------------------------------------------------

2 10.10.10.2

 **yes inactive**

-

**Spoke 2#show sdwan bfd sessions**

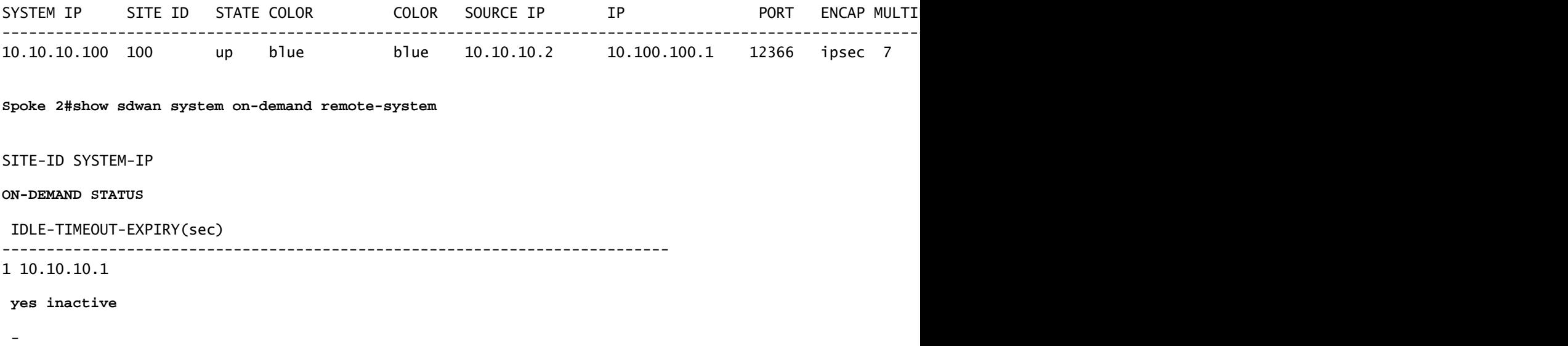

# Häufige Problemszenarien

Topologie

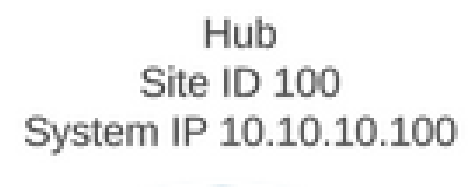

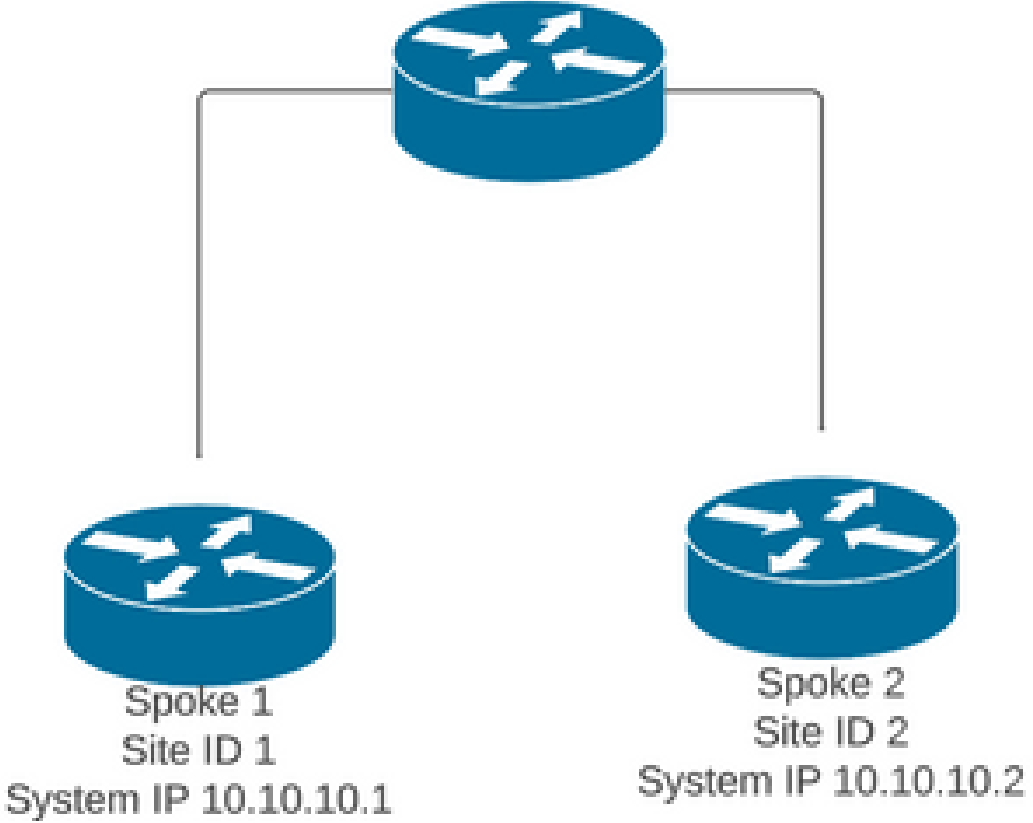

Szenario 1: Backup-Pfad durch den Hub als ungültig und nicht aufgelöst durch

# Stationen

### Symptom

Das Zielpräfix von Spoke 2 ist nicht erreichbar. Der Sicherungspfad vom Hub wird angezeigt, • gilt jedoch als ungültig/deinstalliert.

#### <#root>

**Spoke 1#show sdwan omp routes vpn 10 10.2.2.2/32**

Code: C -> chosen I -> installed Red -> redistributed Rej -> rejected L -> looped R -> resolved S -> stale Ext -> extranet Inv -> invalid Stg -> staged IA -> On-demand inactive U -> TLOC unresolved BR-R -> border-router reoriginated TGW-R -> transport-gateway reoriginated

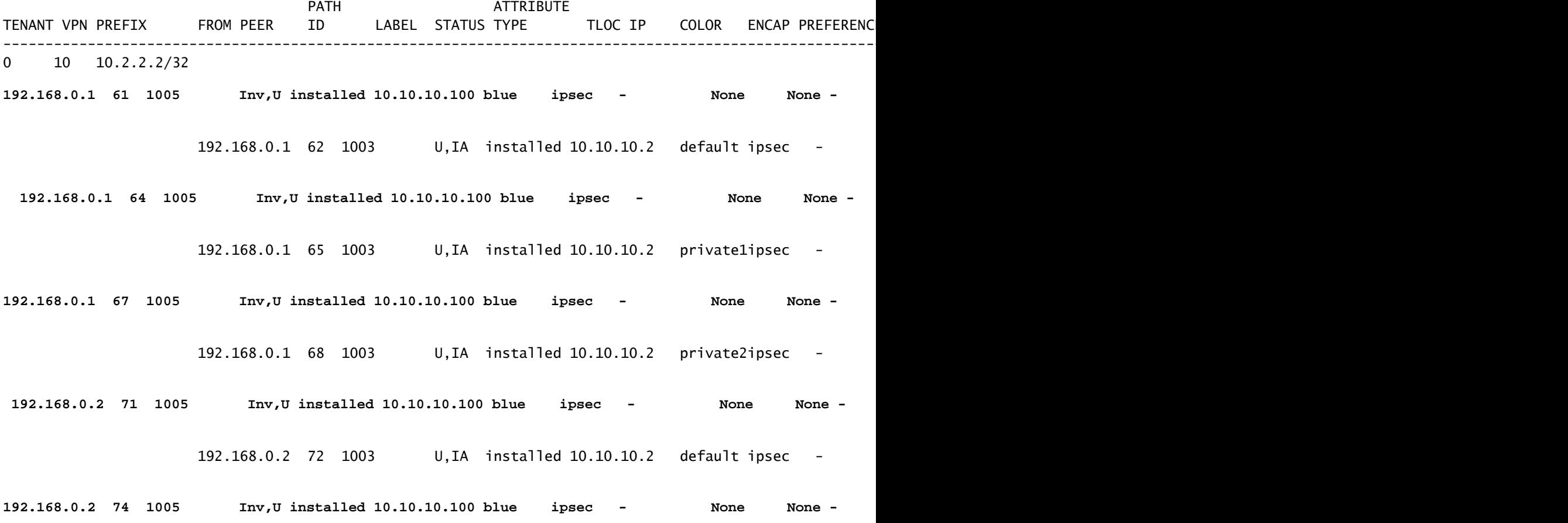

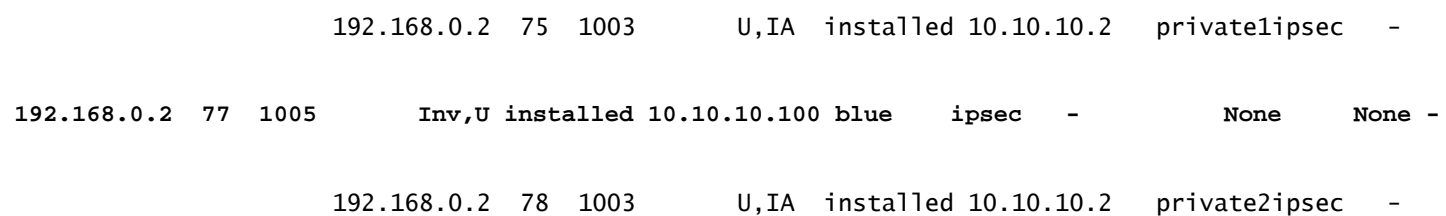

### Fehlerbehebung

1. Prüfen, ob Hub-BFD-Sitzungen zu Stationen aufgebaut sind

#### <#root>

**Hub#show sdwan bfd sessions**

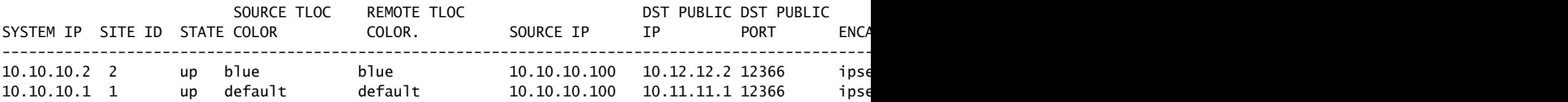

- 2. Uberprüfen Sie die On-Demand-Tunnelrichtlinie, um sicherzustellen, dass alle Standorte entsprechend ihrer Rolle (Hub oder Spoke) in den richtigen Standortlisten aufgeführt sind.
- 3. Uberprüfen Sie mit dem Befehl show sdwan system on demand, ob die On-Demand-Funktion aktiviert und in Stationen aktiviert ist.

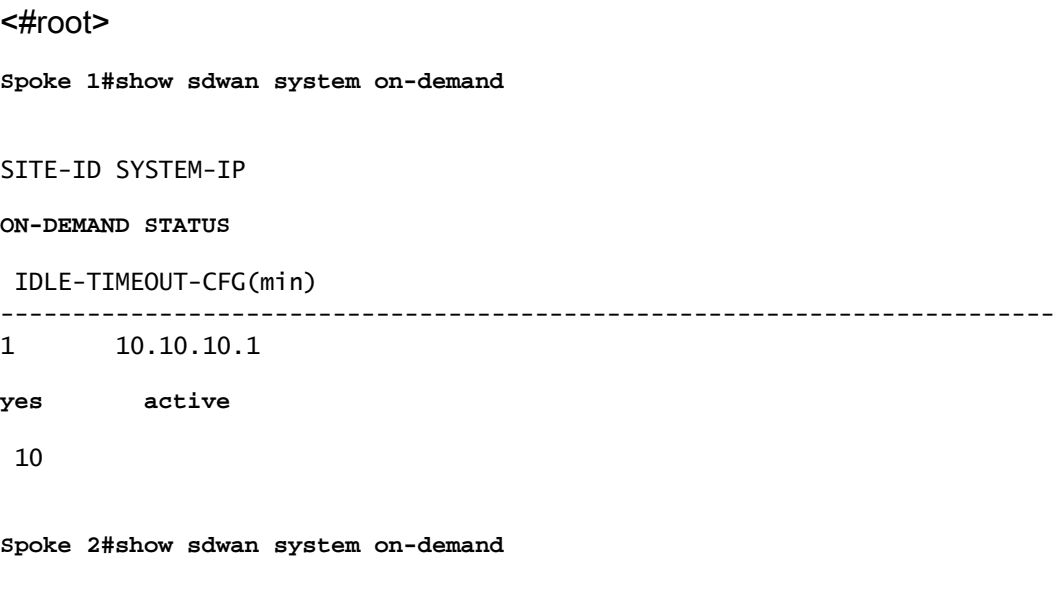

SITE-ID SYSTEM-IP

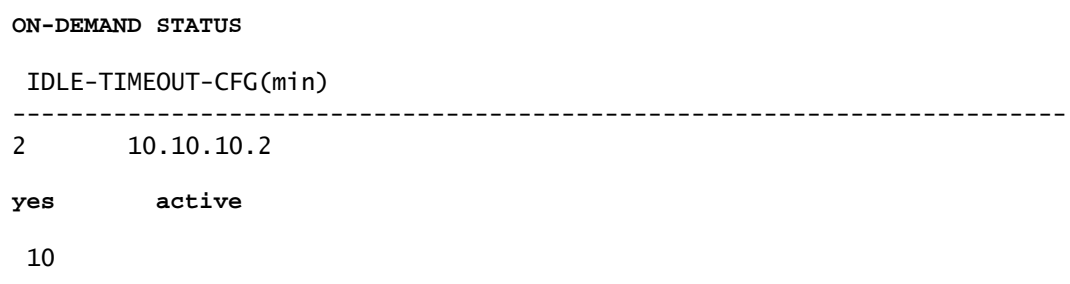

4. Vergewissern Sie sich, ob Traffic Engineering-Service (Service TE) am Hub-Standort aktiviert ist. Nützlicher Befehl könnte show sdwan run sein | inkl. TE

```
<#root>
```
**hub#show sdwan run | inc TE**

#### **!**

## Lösung

• In diesem Fall ist Service TE am Hub-Standort nicht aktiviert. Zur Fehlerbehebung konfigurieren Sie es auf der Hub-Seite:

### <#root>

hub#config-trans hub(config)# sdwan

**hub(config-vrf-global)# service TE vrf global**

hub(config-vrf-global)# commit

• Uberprüfen Sie, ob die OMP-Tabelle in Spoke 1 geändert wurde und die Route jetzt als C,I,R für den Eintrag lautet, der von Hub 10.10.10.100 stammt (bevor Sie Interessensverkehr generieren), und C,I,R für den Eintrag erhält, der von Spoke 2 10.10.10.2 stammt (während Interessensverkehr generiert wird). Stellen Sie außerdem sicher, dass die BFD-Sitzung zwischen Spoke 1 und Spoke 2 sowie der On-Demand-Tunnel mit dem Befehl show sdwan system on-demand remote-system <remote system ip> aktiv ist: **Spoke 1#show sdwan omp routes vpn 10 10.2.2.2/32**

Generating output, this might take time, please wait ... Code: C -> chosen I -> installed Red -> redistributed Rej -> rejected L -> looped R -> resolved S -> stale Ext -> extranet Inv -> invalid Stg -> staged IA -> On-demand inactive U -> TLOC unresolved BR-R -> border-router reoriginated TGW-R -> transport-gateway reoriginated

AFFINITY

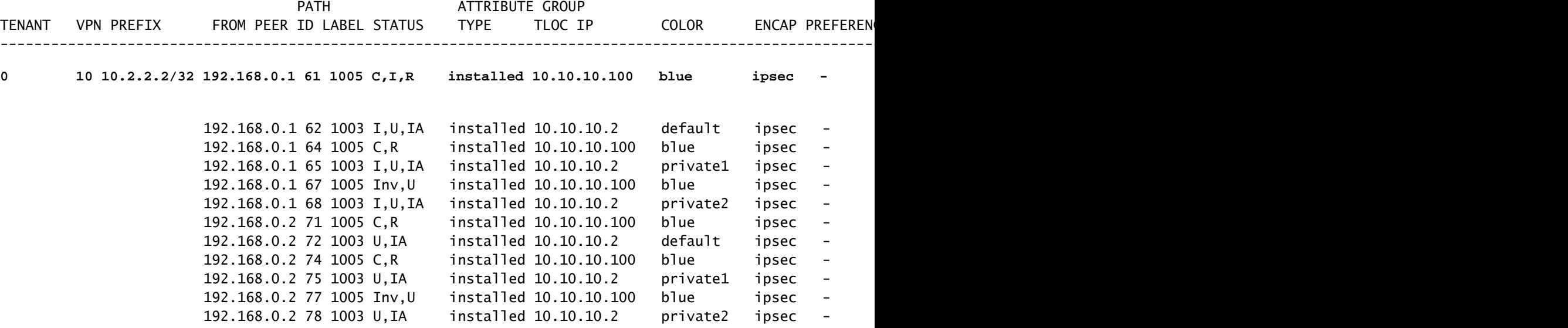

**While interest traffic**

**Spoke 1#**

**show sdwan omp routes vpn 10 10.2.2.2/32**

Generating output, this might take time, please wait ... Code: C -> chosen I -> installed Red -> redistributed Rej -> rejected L -> looped R -> resolved S -> stale

Ext -> extranet Inv -> invalid Stg -> staged IA -> On-demand inactive U -> TLOC unresolved BR-R -> border-router reoriginated TGW-R -> transport-gateway reoriginated

 AFFINITY PATH ATTRIBUTE GROUP TENANT VPN PREFIX FROM PEER ID LABEL STATUS TYPE TLOC IP COLOR ENCAP PREFERENCE NUMBER REGI ---------------------------------------------------------------------------------------------------- 0 10 10.2.2.2/32 192.168.0.1 61 1005 R installed 10.10.10.100 blue ipsec - None **192.168.0.1 62 1003 C,I,R installed 10.10.10.2 default ipsec - None None -** 192.168.0.1 64 1005 R installed 10.10.10.100 blue ipsec - None **192.168.0.1 65 1003 C,I,R installed 10.10.10.2 private1 ipsec - None None -** 192.168.0.1 67 1005 Inv, U installed 10.10.10.100 blue ipsec - None **192.168.0.1 68 1003 C,I,R installed 10.10.10.2 private2 ipsec - None None -** 192.168.0.2 71 1005 R installed 10.10.10.100 blue ipsec - None 192.168.0.2 71 1005 R 10.10.100.10.2 b ...<br>192.168.0.2 72 1003 C,R installed 10.10.10.2 default ipsec - None 192.168.0.2 74 1005 R installed 10.10.10.100 blue ipsec - None 192.168.0.2 75 1003 C,R installed 10.10.10.2 private1 ipsec - None 192.168.0.2 77 1005 Inv, U installed 10.10.10.100 blue ipsec - None 192.168.0.2 78 1003 C,R installed 10.10.10.2 private2 ipsec - None

**Spoke 1#show sdwan bfd sessions**

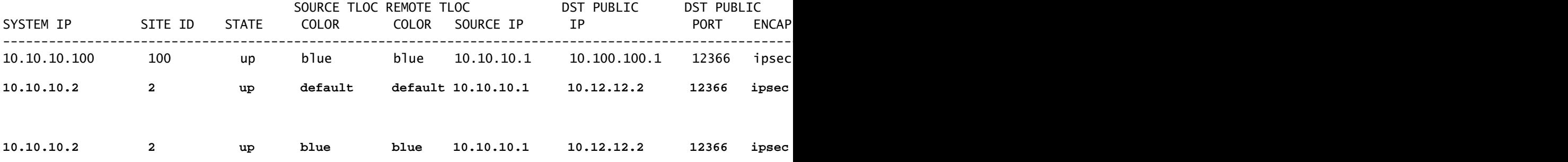

**Spoke 1#show sdwan system on-demand remote-system system-ip 10.10.10.2**

SITE-ID SYSTEM-IP

**ON-DEMAND STATUS**

IDLE-TIMEOUT-EXPIRY(sec)

---------------------------------------------------------------------------

**2 10.10.10.2** yes active 41 ------>on-demand tunnel established to spoke 2 10.10.10.2 due of

# Szenario 2: BFD-Sitzungen zwischen den Speichen bleiben aktiv

Symptom

2

• In diesem Fall wird der Remote-Spoke 2-Endpunkt in den On-Demand-Remote-Endpunkten aufgeführt, die mit dem Befehl show sdwan system on-demand remote-system mit dem Status "no on-demand" angezeigt werden. Die BFD-Sitzung zwischen Spoke 1 und Spoke 2 bleibt auch dann aktiv, wenn kein Datenverkehr gesendet wird und das Ziel-Präfix direkt von Spoke 2 bezogen wird.

<#root> **Spoke 1#show sdwan system on-demand remote-system** SITE-ID **SYSTEM-IP ON-DEMAND** STATUS IDLE-TIMEOUT-EXPIRY(sec) --------------------------------------------------------------------------- **10.10.10.2 no** - -

**Spoke 1#show sdwan bfd sessions**

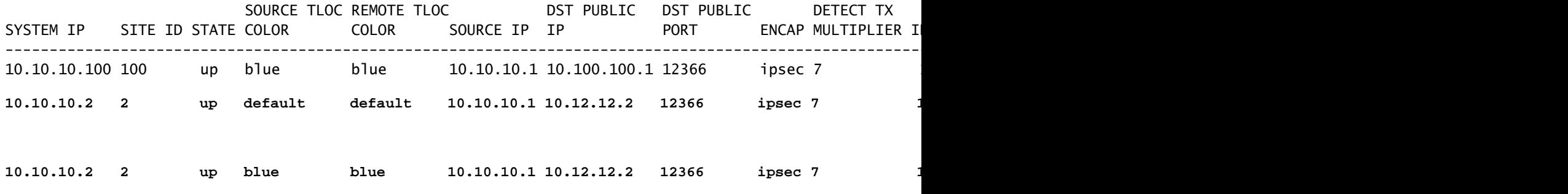

**Spoke 1#show sdwan omp route vpn 10 10.2.2.2/32**

Generating output, this might take time, please wait ... Code: C -> chosen I -> installed Red -> redistributed Rej -> rejected L -> looped R -> resolved S -> stale Ext -> extranet Inv -> invalid

Stg -> staged IA -> On-demand inactive U -> TLOC unresolved BR-R -> border-router reoriginated TGW-R -> transport-gateway reoriginated

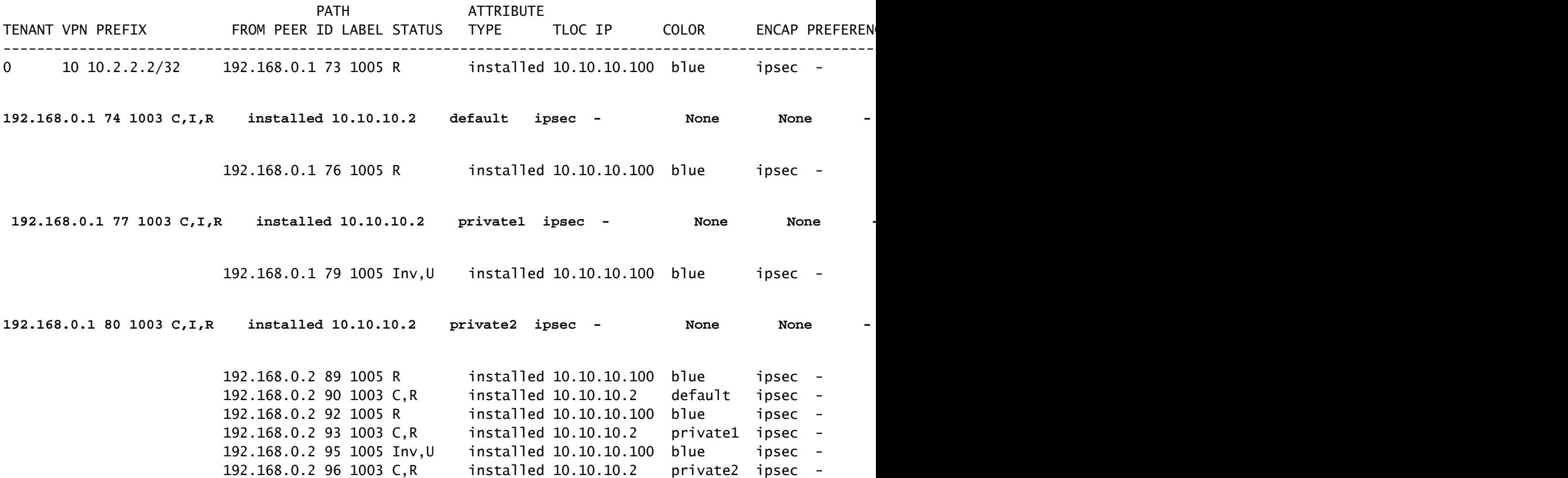

### Fehlerbehebung

1. Uberprüfen Sie die On-Demand-Tunnelrichtlinie, um sicherzustellen, dass alle Standorte entsprechend ihrer Rolle (Hub oder Spoke) in den richtigen Standortlisten aufgeführt sind.

```
viptela-policy:policy
  control-policy ondemand
     sequence 1
      match route
       site-list Spokes
       prefix-list _AnyIpv4PrefixList
      !
      action accept
       set
        tloc-action backup
        tloc-list hub
       !
      !
```

```
 !
  default-action accept
  !
  lists
  site-list Spokes
   site-id 1-2
   !
   tloc-list hub
    tloc 10.10.10.100 color blue encap ipsec
    tloc 10.10.10.100 color default encap ipsec
    tloc 10.10.10.100 color private1 encap ipsec
    tloc 10.10.10.100 color private2 encap ipsec
   !
   prefix-list _AnyIpv4PrefixList
    ip-prefix 0.0.0.0/0 le 32
   !
  !
!
apply-policy
 site-list Spokes
  control-policy ondemand out
  !
!
```
2. Mit dem Befehl "show sdwan run" überprüfen Sie, ob "on demand" aktiviert ist. | On-Demand-Integration in Spokes und TE wird im Hub mit dem Befehl show sdwan run aktiviert. | inkl. TE

<#root>

```
Spoke 1#show sdwan run | inc on-demand
on-demand enable
on-demand idle-timeout 10
```
**Spoke 2#show sdwan run | inc on-demand Spoke 2#**

**Hub#show sdwan run | inc TE service TE vrf global**

### Lösung

• In diesem Fall ist "on-demand" in Spoke 2 nicht aktiviert. Um das Problem zu beheben, konfigurieren Sie es in Spoke 2 Seite

<#root>

Spoke 2#config-trans Spoke 2(config)# system

```
Spoke 2(config-vrf-global)# on-demand enable
Spoke 2(config-vrf-global)# on-demand idle-timeout 10
```

```
Spoke 2(config-vrf-global)# commit
```
• Stellen Sie sicher, dass Spoke 2 in Spoke 1 jetzt als On-Demand-Ja angesehen wird und die OMP-Tabelle geändert wurde und nun diese Route als C,I,R für den Eintrag aufweist, der von Hub 10.10.10.100 (vor dem Generieren von Interessensdatenverkehr) und nicht direkt von Spoke 2 stammt.

#### <#root>

**Spoke 1#show sdwan system on-demand remote-system SITE-ID SYSTEM-IP ON-DEMAND STATUS IDLE-TIMEOUT-EXPIRY(sec) --------------------------------------------------------------------------- 2 10.10.10.2 yes inactive - Spoke 1#show sdwan omp routes vpn 10 10.2.2.2/32** Generating output, this might take time, please wait ... Code: C -> chosen I -> installed Red -> redistributed Rej -> rejected L -> looped R -> resolved S -> stale Ext -> extranet Inv -> invalid Stg -> staged IA -> On-demand inactive U -> TLOC unresolved BR-R -> border-router reoriginated TGW-R -> transport-gateway reoriginated AFFINITY PATH ATTRIBUTE GROUP TENANT VPN PREFIX FROM PEER ID LABEL STATUS TYPE TLOC IP COLOR ENCAP PREFERENCE ---------------------------------------------------------------------------------------------------- **0 10.2.2.2/32 192.168.0.1 61 1005 C,I,R** installed 10.10.10.100 blue ipsec 192.168.0.1 62 1003 I, U, IA installed 10.10.10.2 default ipsec -192.168.0.1 64 1005 C,R installed 10.10.10.100 blue ipsec 192.168.0.1 65 1003 I, U, IA installed 10.10.10.2 private1 ipsec 192.168.0.1 67 1005 Inv, U installed 10.10.10.100 blue ipsec -192.168.0.1 68 1003 I, U, IA installed 10.10.10.2 private2 ipsec 192.168.0.2 71 1005 C,R installed 10.10.10.100 blue ipsec -192.168.0.2 72 1003 U,IA installed 10.10.10.2 default ipsec -192.168.0.2 74 1005 C,R installed 10.10.10.100 blue ipsec -192.168.0.2 75 1003 U,IA installed 10.10.10.2 private1 ipsec 192.168.0.2 77 1005 Inv, U installed 10.10.10.100 blue ipsec 192.168.0.2 78 1003 U, IA installed 10.10.10.2 private2 ipsec

Wenn interessanter Datenverkehr generiert wird, erhält er C,I,R für den Eintrag, der von • Spoke 2 10.10.10.2 stammt. Stellen Sie außerdem sicher, dass die BFD-Sitzung zwischen Spoke 1 und Spoke 2 aktiv ist. Stellen Sie außerdem sicher, dass der On-Demand-Tunnel betriebsbereit ist. Verwenden Sie hierzu den Befehl show sdwan system on-demand remotesystem <remote system ip>.

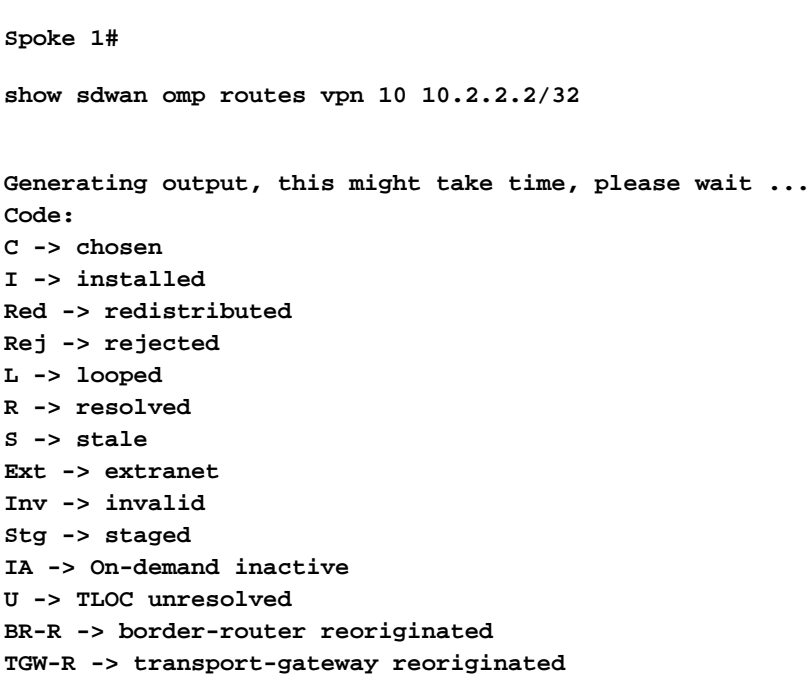

<#root>

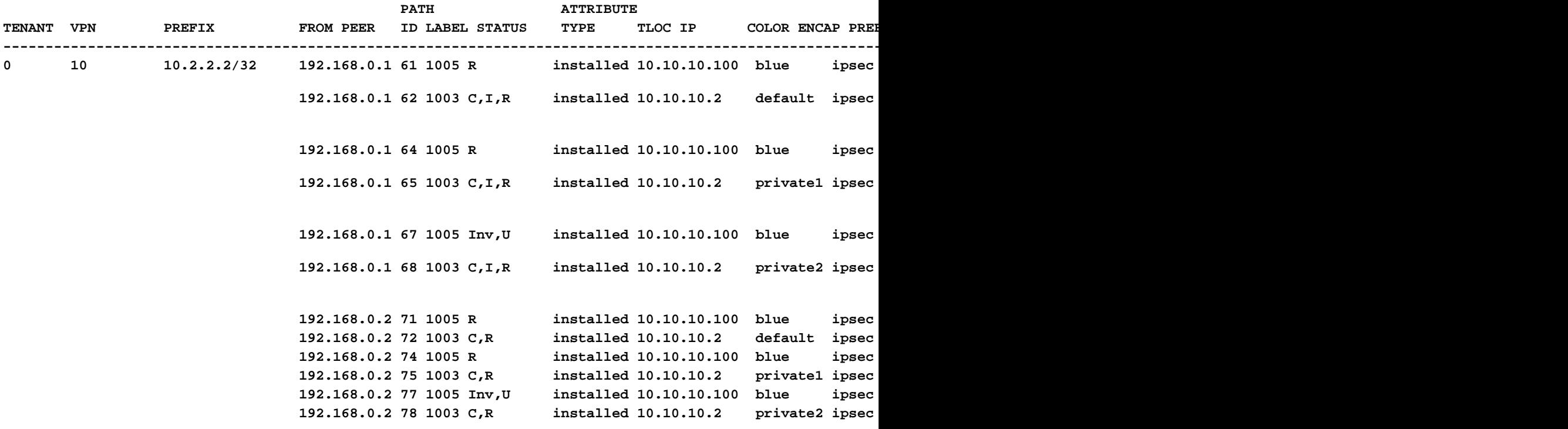

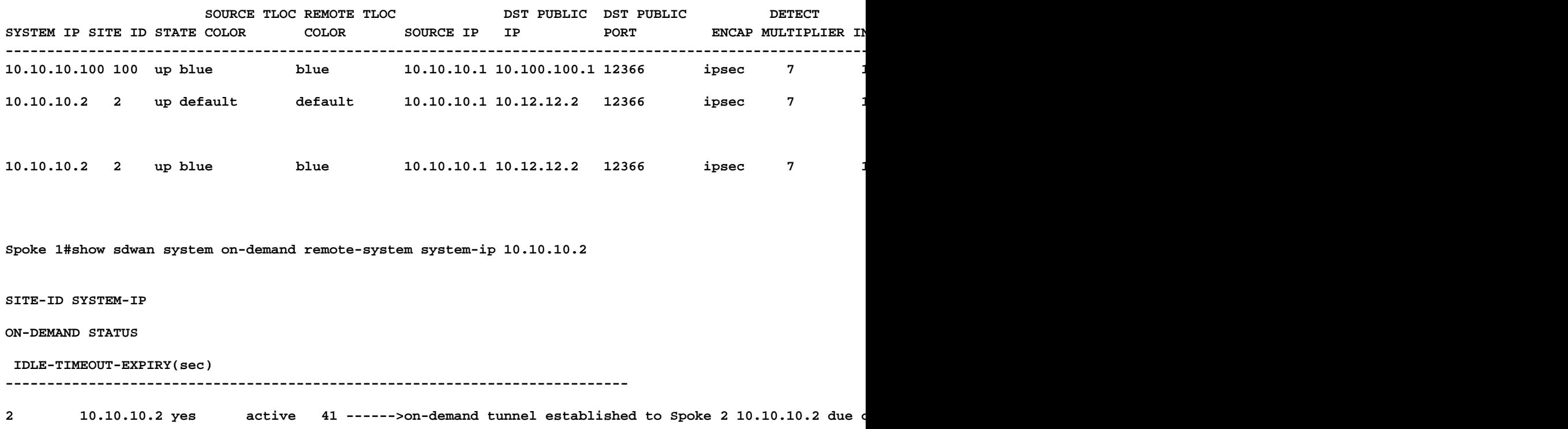

Szenario 3: Es werden keine Backup-Routen vom Hub abgerufen oder in Stationen installiert.

Symptom

• In diesem Fall gibt es keine Backup-Routen für das Präfix 10.2.2.2/32, die von Spoke 2 in der OMP-Tabelle stammen, sondern nur bei Bedarf inaktive Einträge. Konfiguration von On-Demand-Verbindungen in Stationen und TE in Hub bestätigt

<#root> **Spoke 1#show sdwan omp route vpn 10 10.2.2.2/32** Generating output, this might take time, please wait ... Code: C -> chosen I -> installed Red -> redistributed Rej -> rejected L -> looped R -> resolved S -> stale Ext -> extranet Inv -> invalid Stg -> staged IA -> On-demand inactive U -> TLOC unresolved BR-R -> border-router reoriginated TGW-R -> transport-gateway reoriginated

AFFINITY PATH ATTRIBUTE GROUP TENANT VPN PREFIX FROM PEER ID LABEL STATUS TYPE TLOC IP COLOR ENCAP PREFERENCE NUMB ---------------------------------------------------------------------------------------------------- 0 10 10.2.2.2/32 192.168.0.1 108 1003 **U,IA** installed 10.10.10.2 default ipsec - None None - 192.168.0.1 113 1003 **U,IA** installed 10.10.10.2 private1 ipsec - None None - 192.168.0.1 141 1003 **U,IA** installed 10.10.10.2 private2 ipsec - None None - 192.168.0.2 112 1003 **U,IA** installed 10.10.10.2 default ipsec - None None - 192.168.0.2 117 1003 **U,IA** installed 10.10.10.2 private1 ipsec - None None - 192.168.0.2 144 1003 **U,IA** installed 10.10.10.2 private2 ipsec - None None - **Spoke 1#show sdwan run | inc on-demand on-demand enable on-demand idle-timeout 10**

**Spoke 2#show sdwan run | inc on-demand on-demand enable on-demand idle-timeout 10**

**Hub#show sdwan run | inc TE service TE vrf global**

### Fehlerbehebung

• Uberprüfen Sie die zentralisierte On-Demand-Richtlinie, und stellen Sie sicher, dass alle Spokes in der richtigen Standortliste enthalten sind.

### <#root>

```
viptela-policy:policy
 control-policy ondemand
```

```
 sequence 1
      match route
       site-list Spokes
       prefix-list _AnyIpv4PrefixList
      !
      action accept
       set
        tloc-action backup
        tloc-list hub
       !
      !
     !
   default-action accept
  !
 lists
site-list Spokes
    site-id 1
   !
   tloc-list hub
    tloc 10.10.10.100 color blue encap ipsec
    tloc 10.10.10.100 color default encap ipsec
    tloc 10.10.10.100 color private1 encap ipsec
    tloc 10.10.10.100 color private2 encap ipsec
   !
   prefix-list _AnyIpv4PrefixList
    ip-prefix 0.0.0.0/0 le 32
   !
  !
!
apply-policy
 site-list Spokes
  control-policy ondemand out
  !
```
### Lösung

• Beachten Sie, dass die Spoke 2-Standort-ID 2 in den Spokes der Siteliste in der Richtlinie fehlt. Nach der Aufnahme in die Standortliste werden die Backup-Pfade korrekt installiert, und beim Senden von Datenverkehr werden ein On-Demand-Tunnel und BFD-Sitzungen zwischen den Stationen aktiviert.

<#root>

**Spokes site list from policy before**

lists

**site-list Spokes**

! **Spokes site list from policy after** lists **site-list Spokes site-id 1-2** ! **Spoke 1#show sdwan omp routes vpn 10 10.2.2.2/32** Generating output, this might take time, please wait ... Code: C -> chosen I -> installed Red -> redistributed Rej -> rejected L -> looped R -> resolved S -> stale Ext -> extranet Inv -> invalid Stg -> staged IA -> On-demand inactive U -> TLOC unresolved BR-R -> border-router reoriginated TGW-R -> transport-gateway reoriginated AFFINITY PATH ATTRIBUTE GROUP TENANT VPN PREFIX FROM PEER ID LABEL STATUS TYPE TLOC IP COLOR ENCAP PREFERENC ---------------------------------------------------------------------------------------------------- **0** 10 10.2.2.2/32 192.168.0.1 61 1005 C,I,R installed 10.10.10.100 blue ipsec 192.168.0.1 62 1003 I, U, IA installed 10.10.10.2 default ipsec 192.168.0.1 64 1005 C,R installed 10.10.10.100 blue ipsec 192.168.0.1 65 1003 I, U, IA installed 10.10.10.2 private1 ipsec -192.168.0.1 67 1005 Inv, U installed 10.10.10.100 blue ipsec -192.168.0.1 68 1003 I, U, IA installed 10.10.10.2 private2 ipsec -192.168.0.2 71 1005 C,R installed 10.10.10.100 blue ipsec -192.168.0.2 72 1003 U, IA installed 10.10.10.2 default ipsec - 192.168.0.2 74 1005 C,R installed 10.10.10.100 blue ipsec - None None - 192.168.0.2 75 1003 U,IA installed 10.10.10.2 private1 ipsec -192.168.0.2 77 1005 Inv, U installed 10.10.10.100 blue ipsec -192.168.0.2 78 1003 U,IA installed 10.10.10.2 private2 ipsec -

#### **Spoke 1#show sdwan bfd sessions**

**site-id 1**

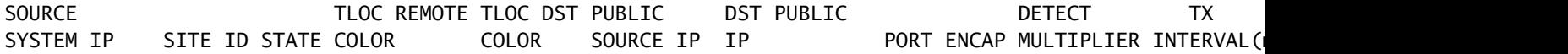

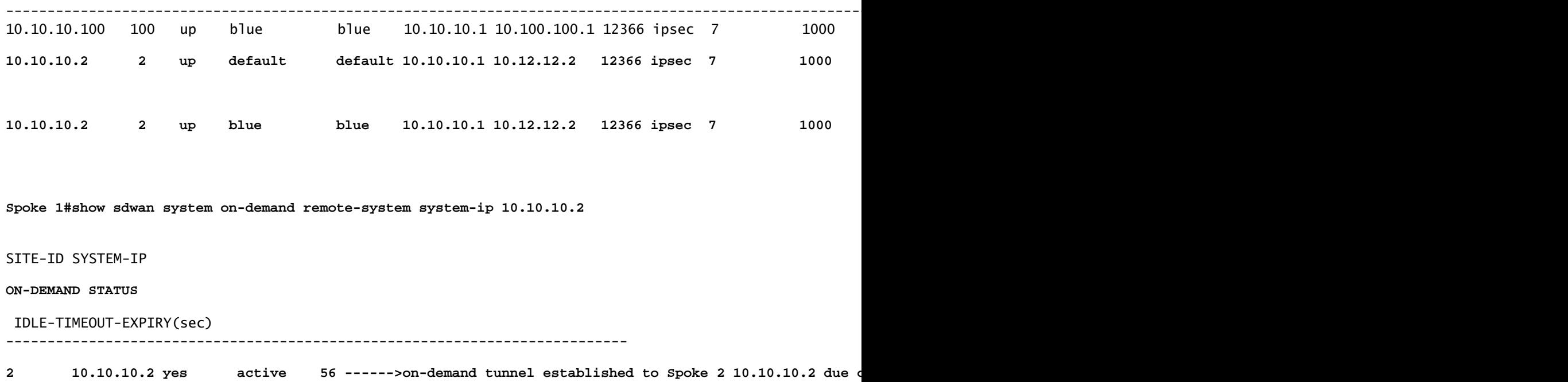

# Nützliche Befehle

- sdwan system on-demand anzeigen
- sdwan system on-demand remote-system anzeigen
- show sdwan system on-demand remote-system system-ip <system-ip>
- sdwan run anzeigen | inkl. On-Demand
- sdwan run anzeigen | inkl. TE
- show sdwan ompo route vpn <VPN-Nummer>

# Informationen zu dieser Übersetzung

Cisco hat dieses Dokument maschinell übersetzen und von einem menschlichen Übersetzer editieren und korrigieren lassen, um unseren Benutzern auf der ganzen Welt Support-Inhalte in ihrer eigenen Sprache zu bieten. Bitte beachten Sie, dass selbst die beste maschinelle Übersetzung nicht so genau ist wie eine von einem professionellen Übersetzer angefertigte. Cisco Systems, Inc. übernimmt keine Haftung für die Richtigkeit dieser Übersetzungen und empfiehlt, immer das englische Originaldokument (siehe bereitgestellter Link) heranzuziehen.